#### From main menu please select Report Manager

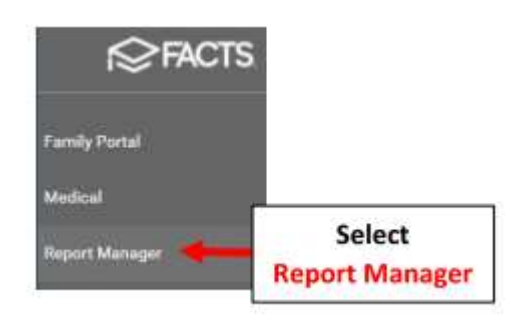

### Select Academics > Report Card (Web)

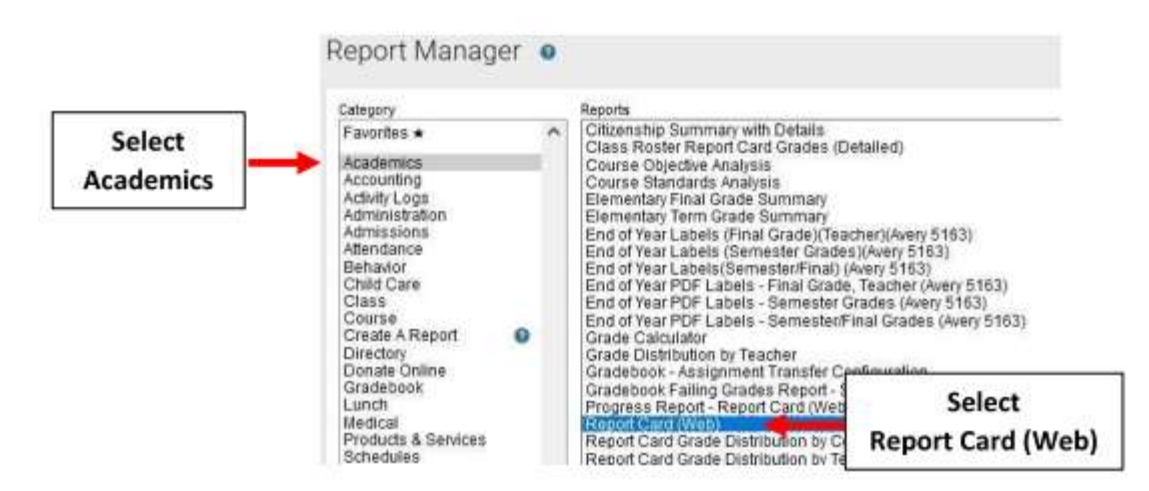

Select Filter by Homeroom and Select Homeroom to Print. Click the Double Arrows to move all Students to "Selected List" and Click View Report

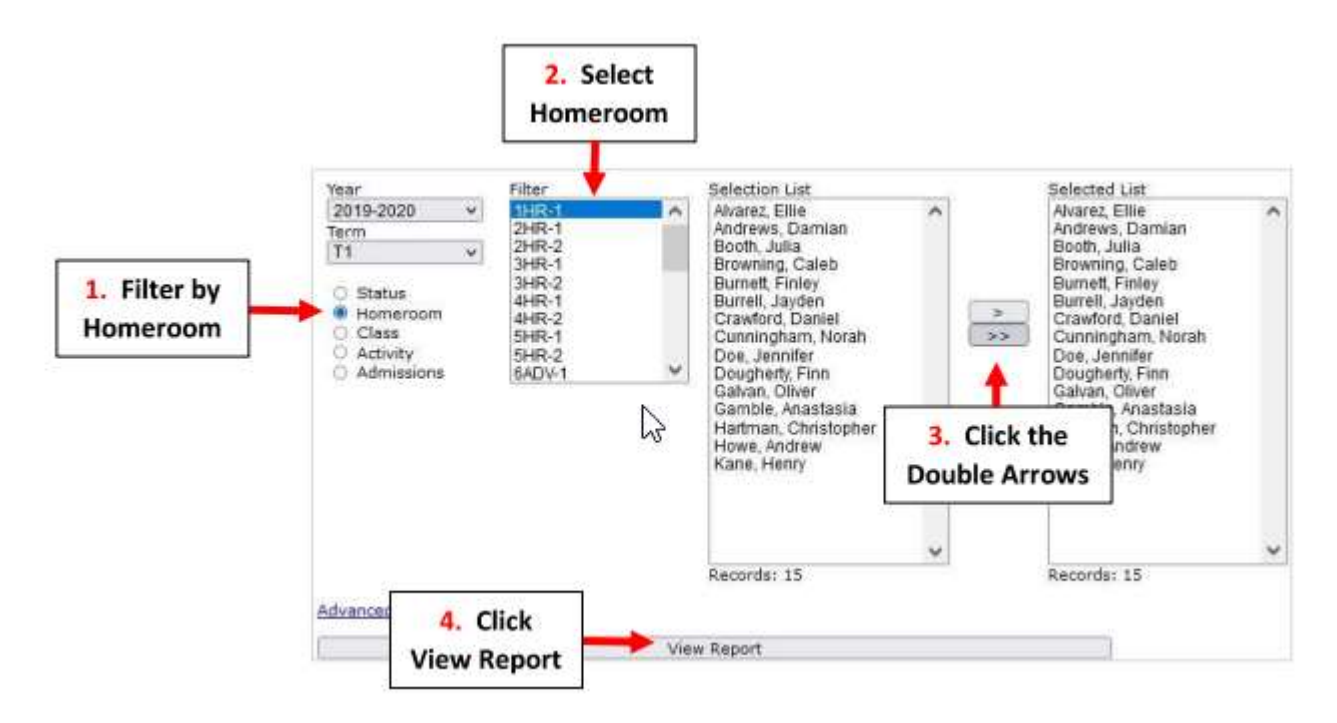

### Select Email

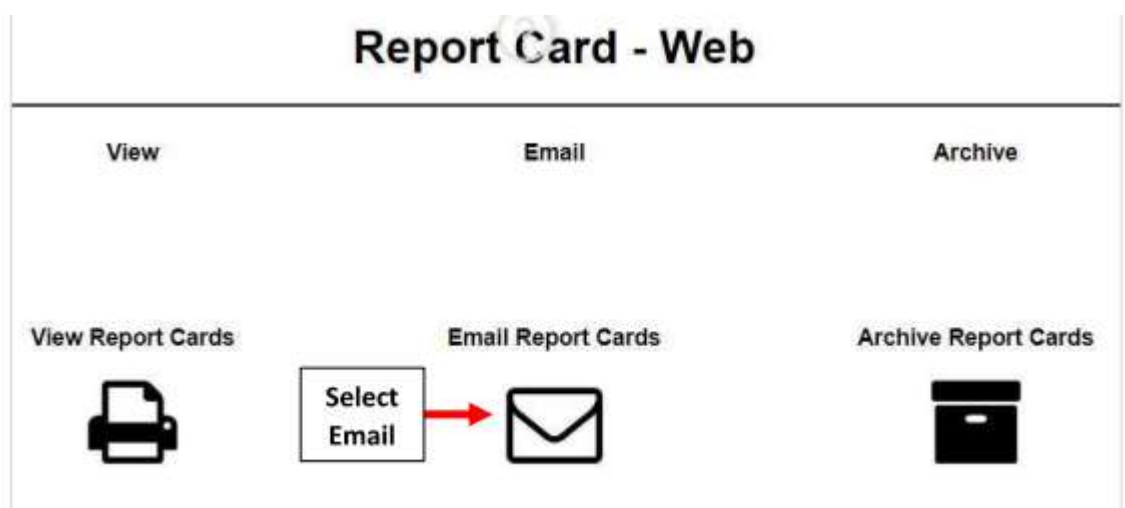

# Select Template and Place a Checkmark by Parents

\*\*Please Note: Report Cards are sent to the Parents email on file in FACTS\*\*

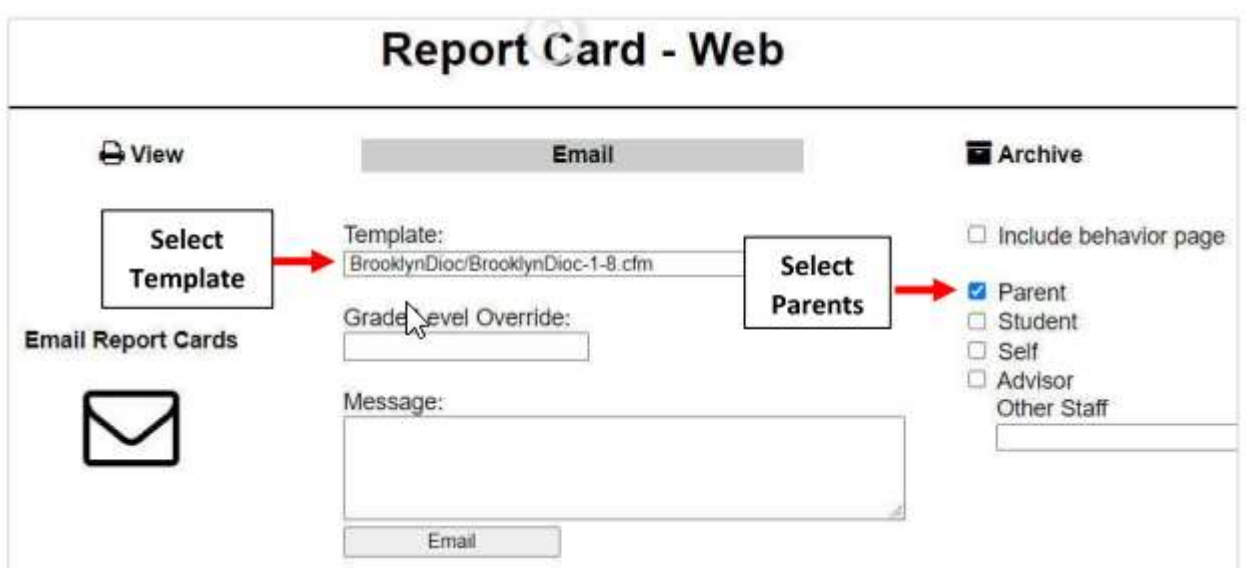

Once Reports have emailed select Done

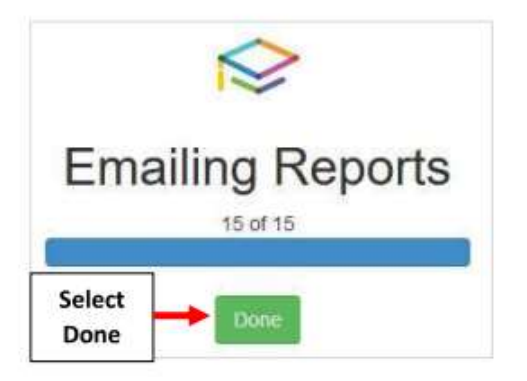

# To view emails sent please go to Report Manager > Administration > Email – Staff Messages

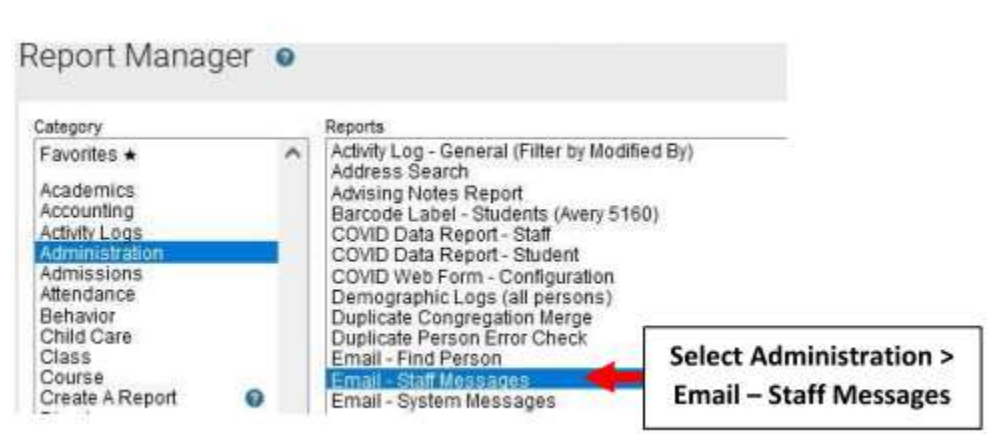